## How to Register as a Player for Employee Olympics

 Go to Drexel's Recreation Membership Portal: reccenter.drexel.edu and sign in. "Sign In" button is on the top right corner of the site. Sign in using Drexel Connect.

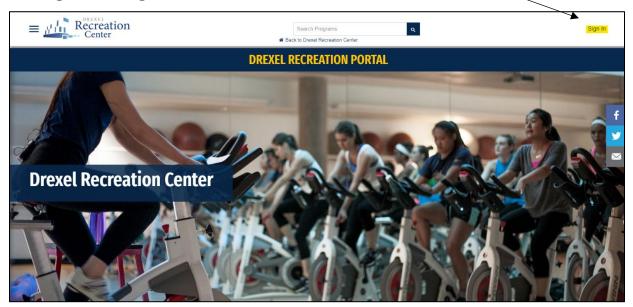

2) Go to the "Intramural Sports" tab by <u>a)</u> clicking the three horizontal lines on the top left corner of the site and clicking the "Intramural Sports" button, then click "Register" or <u>b)</u> scrolling down on the home screen and clicking on the whistle with the "Intramural Sports" button underneath, then click "Register".

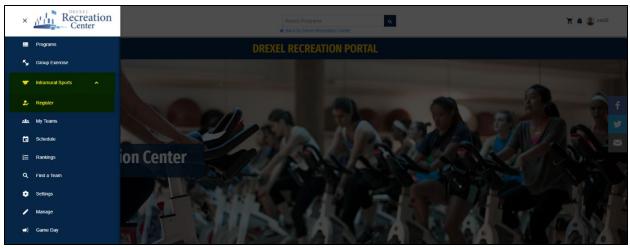

\*Option A

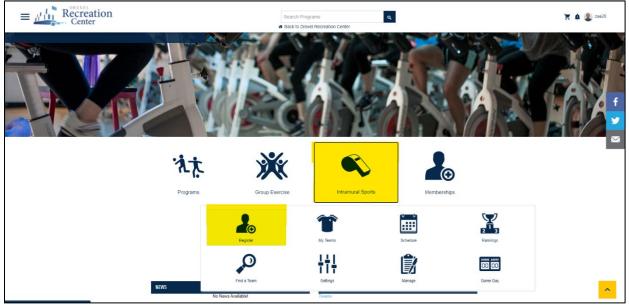

\*Option B

3) Filter out selections so that only the "Summer 2022 Employee Olympics" season is selected. Select the sport you wish to register for.

| Intramurals                     |                                   |              |                                        |
|---------------------------------|-----------------------------------|--------------|----------------------------------------|
| Current Season(s):              | SPRING 2022 EMPLOYEE OLYMPICS     | 9            |                                        |
|                                 | Spring 2022 Employee Olympics     | ∕s of Week ¢ | Time Range \$                          |
| EO 3V3 BASKETBALL               | □ Spring 2022                     |              | ~                                      |
| EO 5V5 DODGEBALL                |                                   |              | ~                                      |
| EO BAGGO                        |                                   |              | ^                                      |
| BAGGO                           |                                   |              | ^                                      |
| Baggo<br>Registration is Open u | ıntil Fri, Jun 10 2022 @ 11:59 PM |              | Free<br>32 Spots Available<br>REGISTER |

## 4) Player Registration:

\*If you have eligibility issues, please reach out to Intramural Coordinator, Zachary Apt (<a href="mailto:zaa28@drexel.edu">zaa28@drexel.edu</a>)

a) Select "Register as a Player" and this will present the following two options:

| Baggo - Free<br>Registration Opens: Mon, May 2 2022 @ 42:04 AMo Drexel Recreation Center<br>Registration Closes: Fri, Jun 10 2022 @ 11:59 PM | ×  |
|----------------------------------------------------------------------------------------------------|----|
| Spring 2022 Employee Olympics / EO Baggo / Baggo                                                                                             |    |
| REGISTER AS A PLAYER                                                                                                    |    |
| JOIN A TEAM                                                                                                    |    |
| BECOME A FREE AGENT                                                                                                    |    |
| CANCEL                                                                                                    |    |
|                                                                                                    |    |
| https://reccenter.drexel.edu/DivisionRegistration/GetDivision?divisionId=77c272 COPY LINK! CLO                                               | SE |

- b) Join a Team: Click this if you want to join a team already registered in the league.
  - i) Find the team you wish to join and click "Request to Join Team".

| Seasons (3) | \$                      |                | <u>ب</u> |
|-------------|-------------------------|----------------|----------|
|             | Bilbo Baggins           | (EO Baggo)     |          |
|             | Baggo                   |                |          |
|             | Baggo                   |                |          |
|             | Next Game:              |                |          |
|             | No Schedule Set         |                |          |
|             | Captain: Zachary Apt    |                |          |
|             | GAME SLOTS              | WLTFD: 0-0-0-0 |          |
|             | REQUEST TO JOIN<br>TEAM | GAMES 👻        |          |

- ii) After your request is submitted, fill out any necessary prompts to complete the process.
- iii) The team captain will receive an email prompting them to accept or decline the request. You will receive an email when the captain accepts or declines your join request.
- c) <u>Become a Free Agent</u>: Click this if you do not want to join a specific team. This will automatically list you as a free agent in the league.
  - i) Captains or Co-Captains may contact you to invite you to their teams.
  - ii) Players that are listed as free agents at the end of registration will be placed on a team at the discretion of the Intramural Coordinator.